## **Benefit Enrollment for Newly Eligible Full-Time Employees Workday Quick Reference Guide**

**Logging in at a store or shared company computer**  Click the Workday icon on your desktop to get started: **Logging in anywhere else**

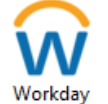

Point your web browser to[: https://discounttire.okta.com/](https://discounttire.okta.com/)

Use your Employee ID and Okta password to log in.

**Forgot your password?** Follow on-screen instructions if you need help signing in.

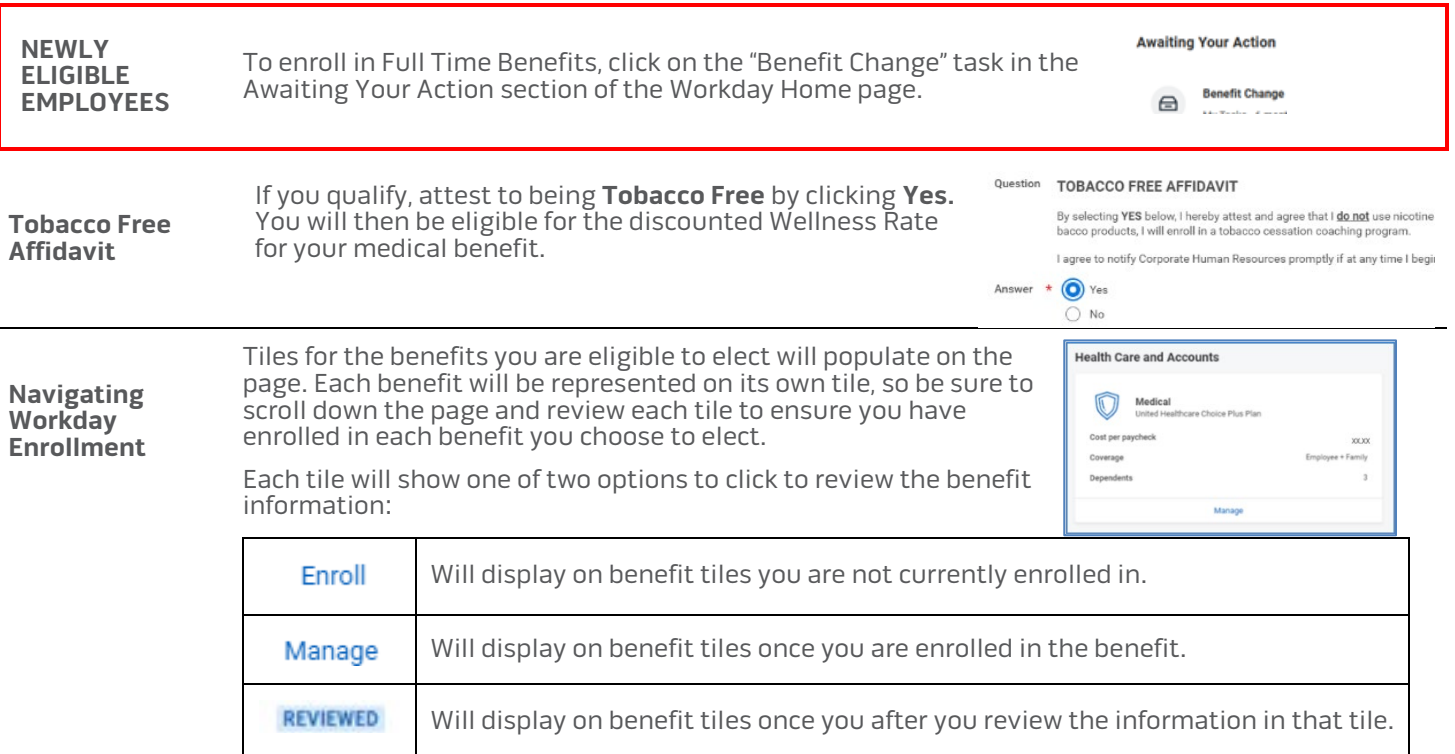

At the bottom of each Workday screen, there are navigation buttons. Buttons visible will depend on the page you are currently viewing.

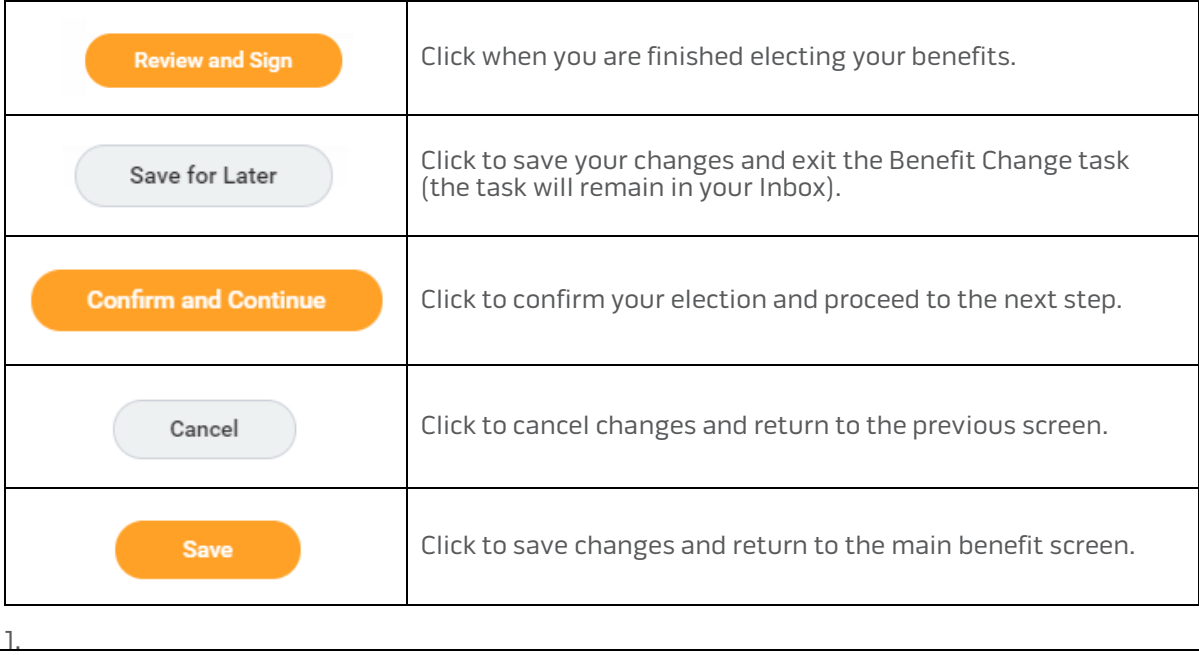

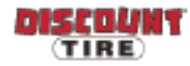

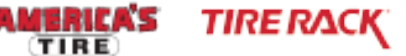

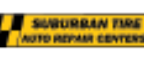

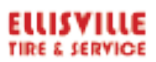

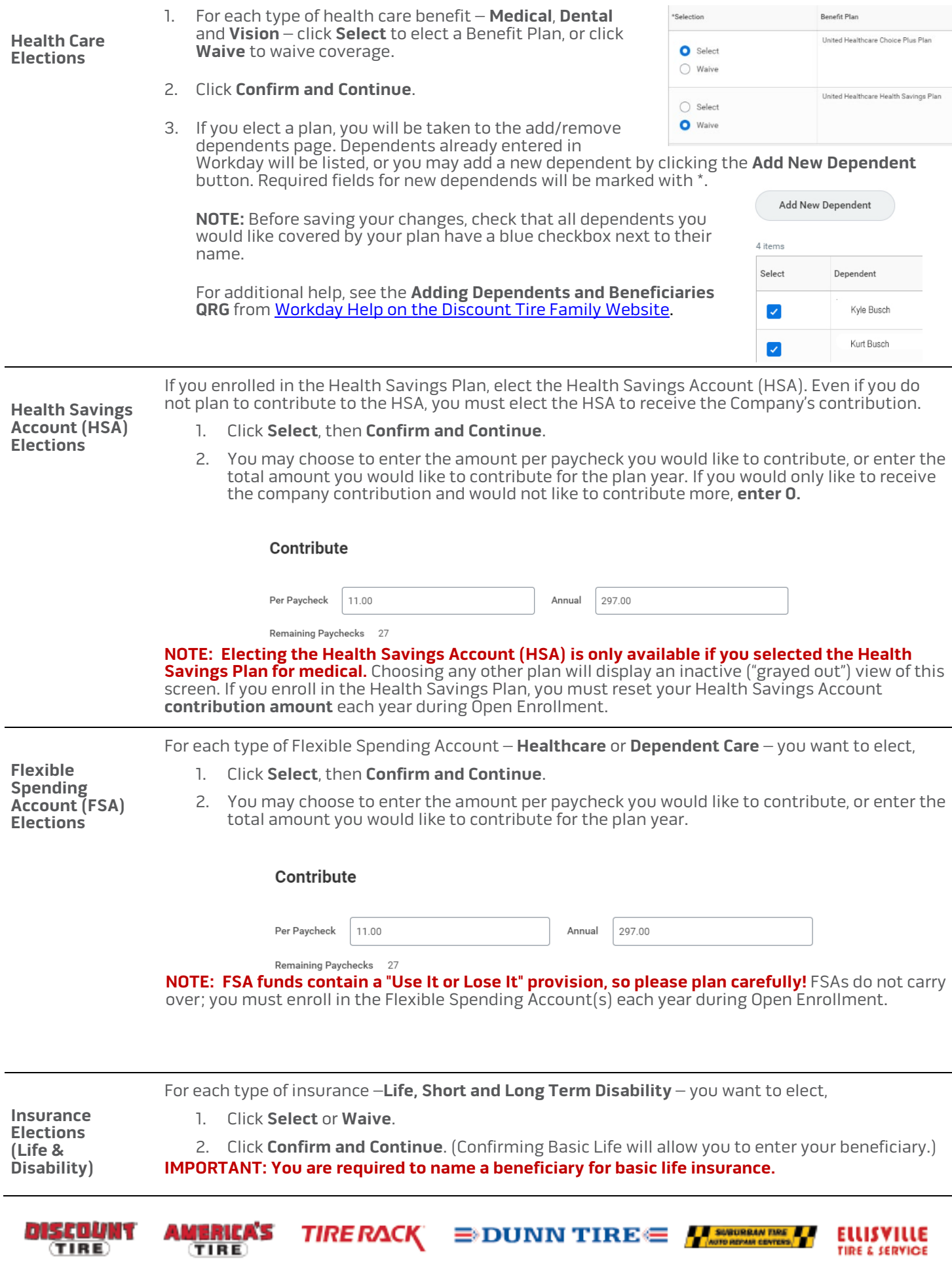

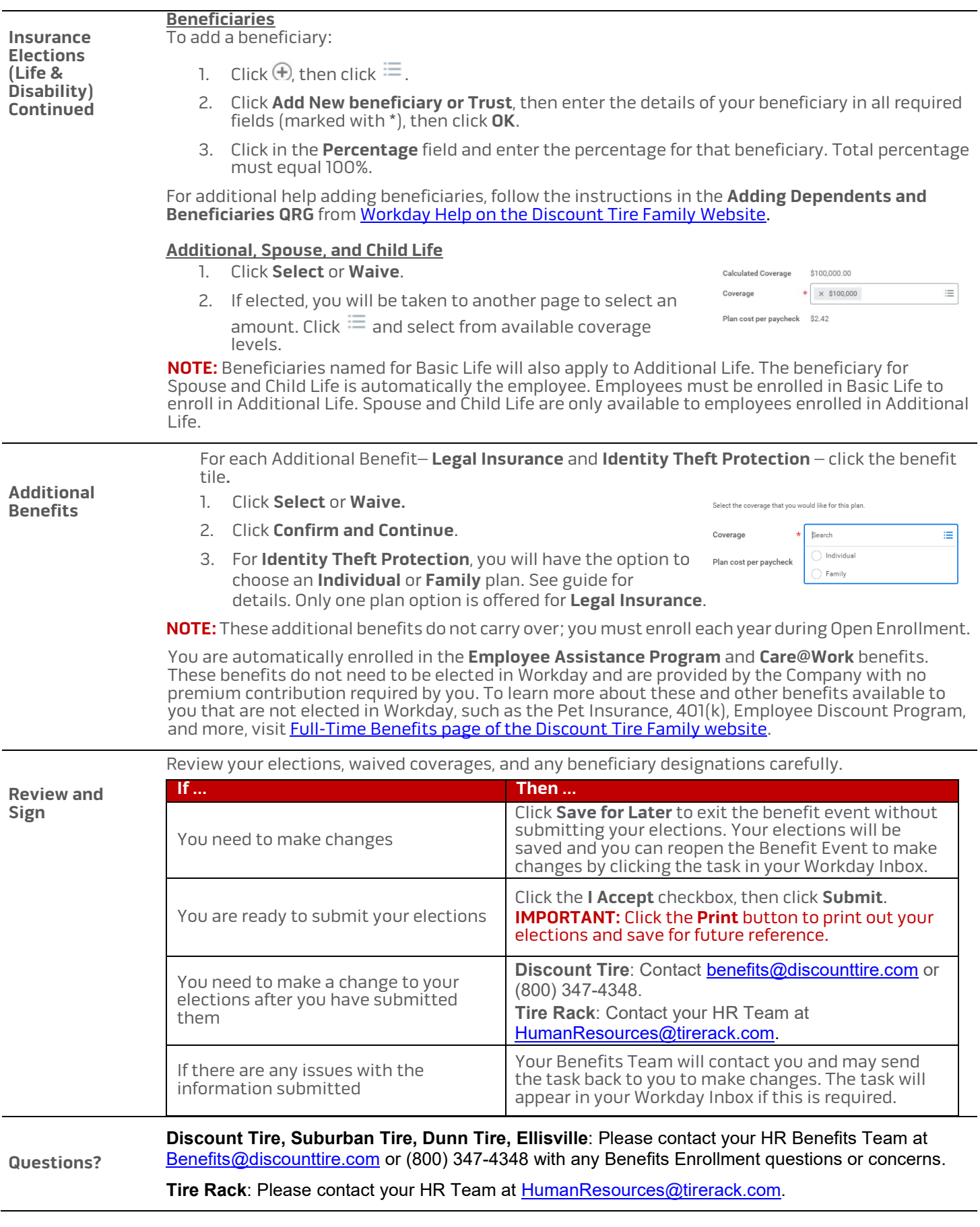

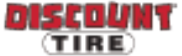

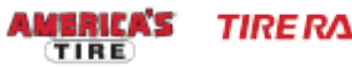

TIRE RACK SIDUNN TIRES AND RESIDENCE TO A RESOLUTION OF THE SAME CONTROL TO A RESOLUTION OF THE SAME CONTROL TO

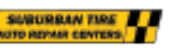

**ELLISVILLE**<br>TIRE & SERVICE